# **Asciidoc Install !**

### **Πίνακας περιεχομένων**

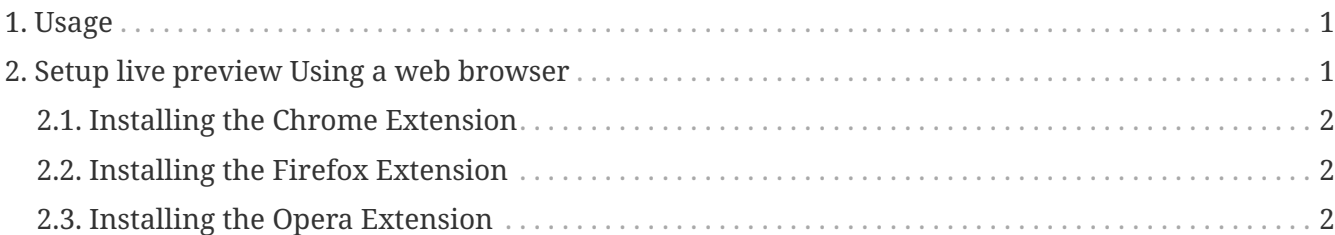

### <span id="page-0-0"></span>**1. Usage**

- Open a console
- Switch to the directory that contains \*.adoc documents
- Call the Asciidoctor processor with the command

*If you need to convert only one file*

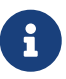

docker run --rm -v \$(pwd):/documents/ registry.vlabs.uniwa.gr:5080/swarmlab-asciidoctor asciidoctor --safe -b html5 -a theme=flask -a toc2 -a toc-placement=right -o ./path/to/FILENAME.html ./path/from/FILENAME.adoc

Please note, there is a **.** in ./path

## <span id="page-0-1"></span>**2. Setup live preview Using a web browser**

All you need to preview an AsciiDoc document in a web browser is to install

- the [Chrome extension](https://chrome.google.com/webstore/detail/asciidoctorjs-live-previe/iaalpfgpbocpdfblpnhhgllgbdbchmia)
- or the [Firefox add-on](https://addons.mozilla.org/en-US/firefox/addon/asciidoctorjs-live-preview)
- or the [Opera extension](https://addons.opera.com/fr/extensions/details/asciidoctorjs-live-preview)

Then you can see the AsciiDoc file rendered as HTML just by visiting it!

*Live Preview*

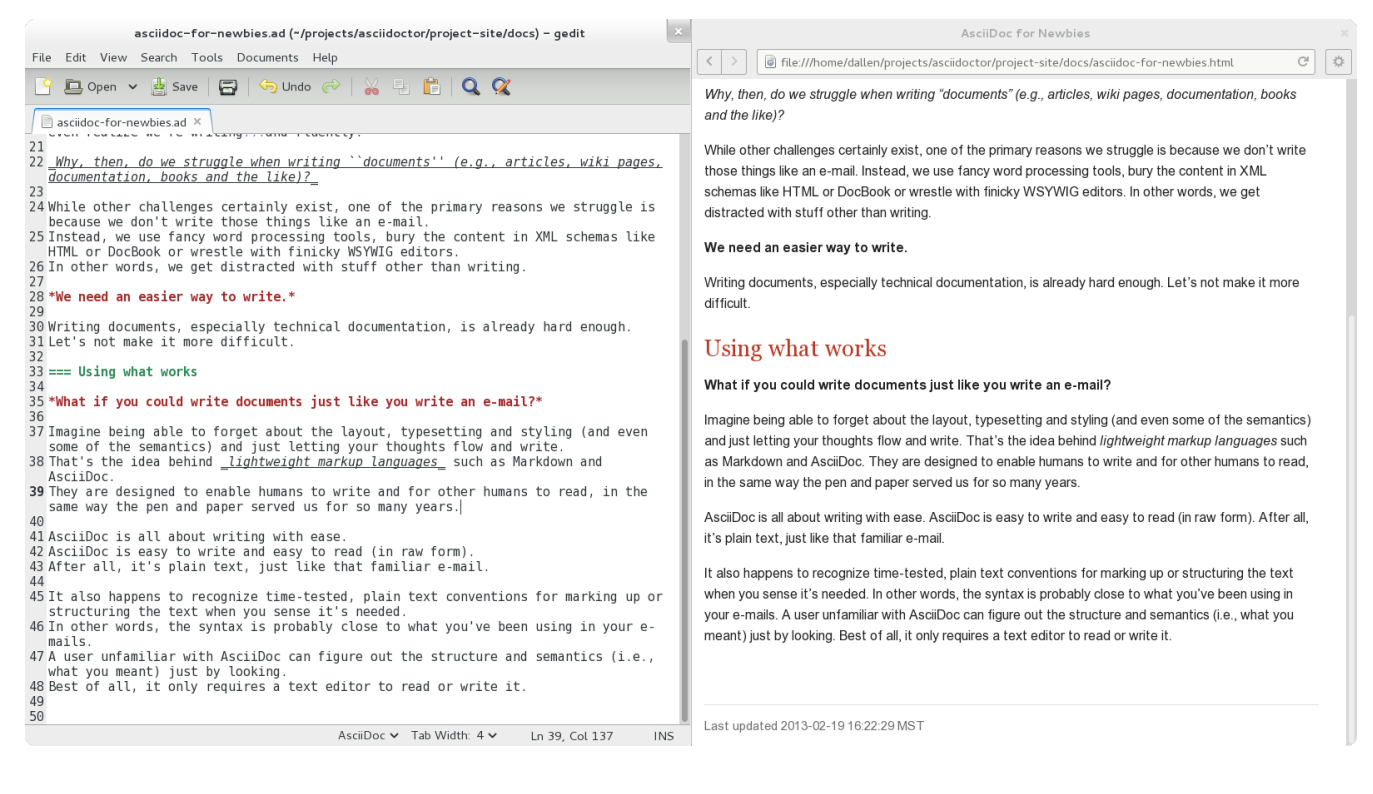

### <span id="page-1-0"></span>**2.1. Installing the Chrome Extension**

- 1. Download [asciidoctor-chrome-extension.nex](https://github.com/asciidoctor/asciidoctor-chrome-extension/releases/download/v1.5.4.100/asciidoctor-chrome-extension.nex)
- 2. Open chrome://extensions
- 3. Drag'n'drop the .nex file into the page to install

#### <span id="page-1-1"></span>**2.2. Installing the Firefox Extension**

- 1. Download [asciidoctor-firefox-addon.xpi](https://github.com/asciidoctor/asciidoctor-firefox-addon/releases/download/v0.5.3/asciidoctor-firefox-addon-0.5.3-signed.xpi)
- 2. Open the file with Firefox to install

#### <span id="page-1-2"></span>**2.3. Installing the Opera Extension**

- 1. Dowload [asciidoctor-chrome-extension.nex](https://github.com/asciidoctor/asciidoctor-chrome-extension/releases/download/v1.5.4.100/asciidoctor-chrome-extension.nex)
- 2. Open opera://extensions
- 3. Drag'n'drop the .nex file into the page to install

That's all folks! :-)

#### *Reminder*

Caminante, no hay camino, se hace camino al andar.

Wanderer, there is no path, the path is made by walking.

**Antonio Machado** Campos de Castilla

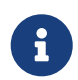